# VYÚČTOVÁNÍ

<span id="page-0-0"></span>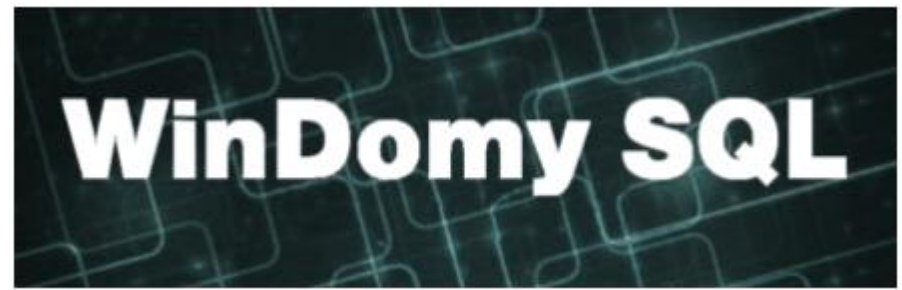

## **Obsah**

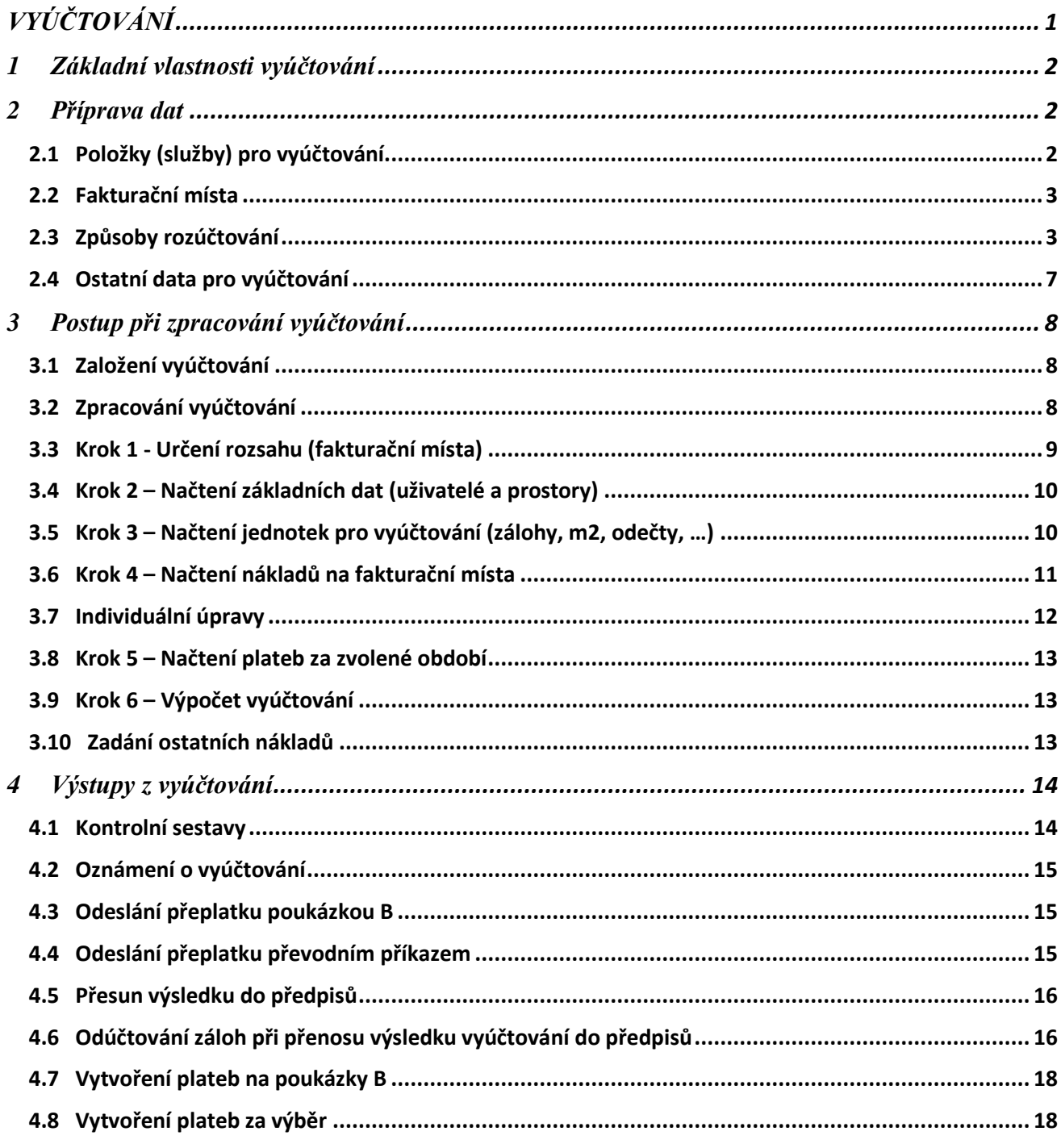

# <span id="page-1-0"></span>**1 Základní vlastnosti vyúčtování**

- ➢ Možnost vytvořit libovolný počet vyúčtování. Tato vlastnost umožní např.:
	- o vyúčtovat jen část domů (např. v případě, že nejsou náklady na všechny domy k dispozici)
	- o zachovat více verzí vyúčtování stejných prostor vyúčtovaných podle stejných parametrů pro totéž období (např. před reklamacemi a s opravami po reklamacích)
	- o vyúčtovat kdykoliv během roku (např. pro zjištění nákladů, při předání domu apod.)
- ➢ Vyúčtování lze provést pro libovolný počet zvolených položek (STA, osvětlení, voda, spotřeba vody pro TUV, ohřev TUV, teplo, …)
- ➢ pro každou položku vyúčtování lze variabilně zvolit způsob rozúčtování. Způsob vyúčtování se volí pro každé fakturační místo (např. pro jeden dům mohu vyúčtovat vodu pro část bytů podle osob a měsíců a část bytů podle plochy – pro vodu budou definovány dvě fakturační místa)
- ➢ Celkem se dá vybrat ze 13 způsobů rozúčtování pro základní složku a dalšími 16 způsoby pro spotřební složku nákladu (na byt, dle vlastnického podílu, dle osob/měsíců, dle podlahové plochy, ...).
- ➢ V průběhu vyúčtování je prováděna celá řada kontrol. O průběhu vyúčtování je prováděn záznam, ze kterého lze jednoznačně určit, co se provádělo, a kdy. Program WinDomy rovněž upozorňuje na neobvyklé situace (např. nulová spotřeba při rozúčtování dle spotřeb a pod, ...)
- ➢ Řešení výjimek. Z výsledného vyúčtování lze vyřadit libovolnou službu z libovolných skupin prostor a zadat náklad přímo. Řeší se tak případné výjimky (např. vlastní popelnice některých nájemníků při vyúčtování odpadu nebo nevyužívání příslušné služby z jiného důvodu)

# <span id="page-1-1"></span>**2 Příprava dat**

## <span id="page-1-2"></span>**2.1 Položky (služby) pro vyúčtování**

Položky pro vyúčtování zadáte ve volbě Číselníky – Pro předpisy – Položky předpisu.

Položka se musí založit pro každou službu, kterou je potřeba vyúčtovat (nemusí existovat záloha na tuto službu).

PRAVIDLO: pokud je potřeba (např. pro plátce DPH) pracovat ve vyúčtování s DPH, je nutné založit pro každou sazbu DPH novou položku (např. výtah 15 %, výtah 20 % a podobně.)

## <span id="page-2-0"></span>**2.2 Fakturační místa**

Fakturační místo (nebo také "zúčtovací jednotka") je skupina bytů – domů, na které budete definovat náklad. Kromě prostor musíte k fakturačnímu místu nadefinovat služby-položky, kterých se náklad bude týkat. Správné zadání fakturačních míst (FM) je základem pro správné vyúčtování. Proto doporučujeme věnovat zadávání FM velkou pozornost.

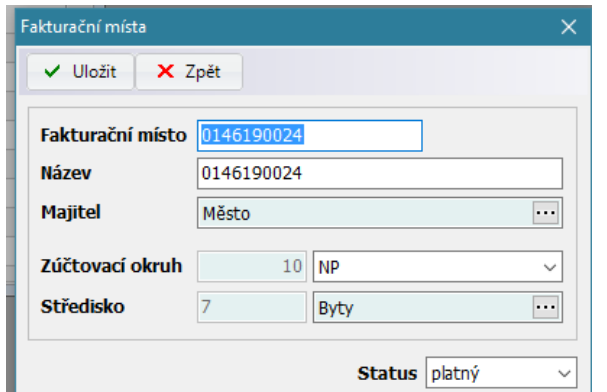

Fakturační místa se zadávají v nabídce **Náklady/Fakturační místa.**

- **Označení** volte tak, aby bylo jasné, o jaké FM se jedná (např. číslo popisné, začátek ulice, číslo orientační a podobně)
- **Název** upřesněte pro zlepšení orientace popis FM.
- **Zúčtovací okruh** slouží k rozdělení fakturačních míst do "skupin" které se pak budou vyúčtovávat

najednou. Je to jednodušší než přiřazovat k vyúčtování vybraná FM. Takto stačí zvolit okruh, který se bude vyúčtovávat společně.

Po zadání názvu/označení se k FM zadají:

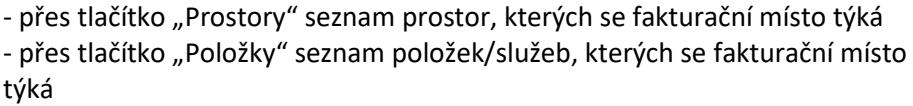

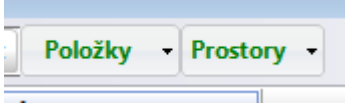

PRAVIDLA:

- FM se musí zadat pro každou službu, která bude zúčtována ve vyúčtování.

- FM se musí zadat i pro službu, jejíž náklady budou zadány ve vyúčtování "ručně" (např. prádelna a

podobně). **Bez definice FM není možné provést vyúčtování.** 

## <span id="page-2-1"></span>**2.3 Způsoby rozúčtování**

Pro každou položku přiřazenou k FM v nabídce **Náklady – Fakturační místa – Položky** se zároveň nastavuje předdefinovaný způsob rozúčtování základní a spotřební složky. Způsob lze ještě dodatečně změnit ve vyúčtování, ale je lepší ho mít řádně nastaveno již při zakládání FM.

**Základní složka** určuje způsob rozúčtování základní složky. **Spotřební složka** určuje způsob rozúčtování spotřební složky.

**Velikost základní složky v %** určuje velikost základní složky v %, zbytek do 100 % se pak rozúčtuje na složku spotřební.

**Odběr** – označení odběrného místa/zúčtovací jednotky odběru dodavatele se používá pro automatické natažení nákladů od dodavatele služeb (nejčastěji vody, tepla TUV)

**Rozdělení nákladů v období** – určuje, jakým způsobem naúčtovat náklad, pokud byl prostor užíván pouze část

zúčtovacího období. Rozdělení nákladů lze definovat i uživatelsky, v nabídce **Náklady – Rozložení nákladů v období**. Pro většinu služeb se použije již předdefinované "rovnoměrné rozložení", pro teplo použijte "rozložení po dnech".

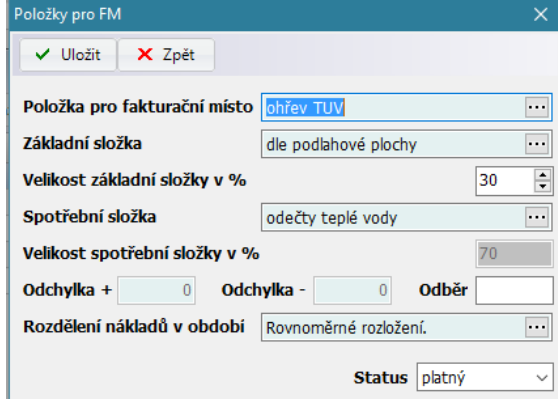

*Příklad*.: pokud uživatel užíval prostor jen v lednu a únoru a provádíme vyúčtování za celý rok, pak se náklad na základní složku dle m2 rozúčtuje jen ve výši 35 %.

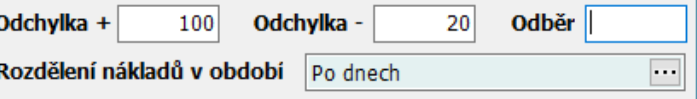

Poznámka pro vyúčtování tepla dle Vyhlášky č. 269/2015 Sb.: při vyúčtování dle odečtů tepla je dána možnost změnit velikost odchylky +/-. Pokud je údaj nevyplněn, pak je standardně +100/-20 % (dle vyhlášky č. 269/2015 Sb.). Pokud dojde k dohodě majitele s nájemníky (případně vlastníky jednotek) o jiném rozdělení a korekci, lze tuto novou vlastnost využít.

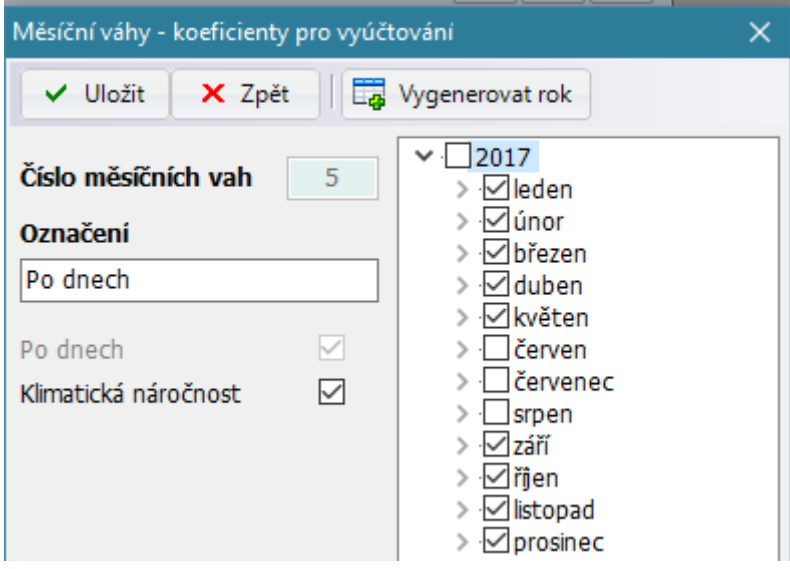

Denní rozložení nadefinujete ve volbě **Náklady – Rozložení nákladů v období**. Zde nadefinujte rozložení "Po dnech", kdy každý den vyúčtovávaného období je označen, zda je započítaný nebo není. Jednotlivé dny topného období nadefinujete pomocí Akce – Generovat další rok. Přitom každý jednotlivý den je možno opravou zařadit/vyřadit ze započtených dnů.

Podrobněji k vyúčtování tepla viz příručka **WindomySQL – Vyúčtování tepla.**

#### **Předdefinované způsoby rozúčtování:**

BYT – na byt – v závislosti na době užívání, používá se např. pro vyúčtování společné televizní antény.

OSM – dle počtu osob měsíců. Spočítá se na základě data počátku a konce užívání bytu uživatelem a spolubydlícími. Do osob měsíců se nezapočítávají osoby odhlášené ze služeb v nabídce *Nájem – Uživatelé prostor,* resp. spolubydlící osoby odhlášené ze služeb. Používá se např. pro vyúčtování úklidu, osvětlení, pevného domovního odpadu, výtahu….

KOM – dle počtu komínových vývodů (zadáno v nabídce *Pasporty/Seznam Prostor*) v závislosti na době užívání, používá se pro vyúčtování údržby komínů.

VLA – dle velikosti vlastnického podílu (zadáno v nabídka *Pasporty/Seznam prostor*) v závislosti na době užívání, lze využít u vlastnických domů.

MCP – dle velikosti CELKOVÉ plochy beze ztrát (zadána v seznamu místností v nabídce *Pasporty/Seznam prostor*) v závislosti na době užívání. V případě změny plochy v průběhu zúčtovacího období se bere v úvahu průměrná plocha za toto období (požadujete-li vyúčtovat každou plochu v daném období přesně, musíte udělat dvě či více vyúčtování dle doby změn plochy). U vyúčtování beze ztrát se rozpočítají veškeré náklady, nevzniká tedy ztráta za neobsazené byty.

MCZ – dle velikosti CELKOVÉ plochy se ztrátami za neobsazené prostory v závislosti na době užívání. V případě změny plochy v průběhu zúčtovacího období se bere v úvahu průměrná plocha za toto období. U vyúčtování se ztrátami vzniká ztráta v případě, že byl byt částečně nebo celé období neobsazen. Kontrolu ztrát proveďte výpisem ztrát v nabídce *Vyúčtování/Zpracování vyúčtování/UŽI/Sestavy.* 

MZP – dle velikosti ZAPOČTENÉ plochy beze ztrát (zadána v seznamu místností prostor) v závislosti na době užívání. V případě změny plochy v průběhu zúčtovacího období se bere v úvahu průměrná plocha za toto období. U vyúčtování beze ztrát se rozpočítají veškeré náklady nevzniká tedy ztráta za neobsazené byty.

MZZ – dle velikosti ZAPOČTENÉ plochy se ztrátami za neobsazené prostory v závislosti na době užívání. V případě změny plochy v průběhu zúčtovacího období se bere v úvahu průměrná plocha za toto období. U vyúčtování se ztrátami vzniká ztráta v případě, že byl byt částečně nebo celé období neobsazen. Kontrolu ztrát proveďte výpisem ztrát v nabídce *Vyúčtování/Zpracování vyúčtování/UŽI/Sestavy.* 

MPB – dle velikosti PODLAHOVÉ plochy beze ztrát (zadána v seznamu místností prostor) v závislosti na době užívání. V případě změny plochy v průběhu zúčtovacího období se bere v úvahu průměrná plocha za toto období. U vyúčtování beze ztrát se rozpočítají veškeré náklady nevzniká tedy ztráta za neobsazené byty

MPZ – dle velikosti PODLAHOVÉ plochy se ztrátami za neobsazené prostory v závislosti na době užívání. V případě změny plochy v průběhu zúčtovacího období se bere v úvahu průměrná plocha za toto období. U vyúčtování se ztrátami vzniká ztráta v případě, že byl byt částečně nebo celé období neobsazen. Kontrolu ztrát proveďte výpisem ztrát v nabídce *Vyúčtování/Zpracování vyúčtování/UŽI/Sestavy.* 

MTP – dle velikosti plochy TUV beze ztrát (plocha TUV = podlahová x koeficient TUV) - zadána v seznamu místností v nabídce *Pasporty/Seznam prostor*) v závislosti na době užívání. V případě změny plochy v průběhu zúčtovacího období se bere v úvahu průměrná plocha za toto období (požadujete-li vyúčtovat každou plochu v daném období přesně, musíte udělat dvě či více vyúčtování dle doby změn plochy). U vyúčtování beze ztrát se rozpočítají veškeré náklady, nevzniká tedy ztráta za neobsazené byty.

MTZ – dle velikosti plochy TUV se ztrátami za neobsazené prostory v závislosti na době užívání. V případě změny plochy v průběhu zúčtovacího období se bere v úvahu průměrná plocha za toto období. U vyúčtování se ztrátami vzniká ztráta v případě, že byl byt celou část nebo celé období neobsazen.

MVP – dle velikosti VYTÁPĚNÉ plochy beze ztrát (zadána v seznamu místností prostor) v závislosti na době užívání. V případě změny plochy v průběhu zúčtovacího období se bere v úvahu průměrná plocha za toto období. U vyúčtování beze ztrát se rozpočítají veškeré náklady nevzniká tedy ztráta za neobsazené byty. Vytápěná plocha je dána součinem podlahové plochy a koeficientu přepočtu (viz S*eznam místností prostor*)

MVZ – dle velikosti VYTÁPĚNÉ plochy se ztrátami za neobsazené prostory v závislosti na době užívání. V případě změny plochy v průběhu zúčtovacího období se bere v úvahu průměrná plocha za toto období. U vyúčtování se ztrátami vzniká ztráta v případě, že byl byt částečně nebo celé období neobsazen. Kontrolu ztrát proveďte výpisem ztrát v nabídce *Sestavy*. Vytápěná plocha je dána součinem podlahové plochy a koeficientu přepočtu (viz seznam místností prostor), používá se pro vyúčtování tepla a základní složky ohřevu teplé vody.

OSV – dle velikosti spotřeb odečtů STUDENÉ VODY. Data se načtou z nabídky *Odečty*, lze je zadat i přímo uživateli, používá se pro vyúčtování SPOTŘEBNÍ SLOŽKY studené vody.

OTV – dle velikosti spotřeb odečtů TEPLÉ VODY. Data se načtou z nabídky *Odečty*, lze je zadat i přímo uživateli používá se pro vyúčtování SPOTŘEBNÍ SLOŽKY ohřevu a spotřeby teplé vody.

OTE – dle velikosti spotřeb odečtů TEPLA dle spotřebního čísla bytu. Data se načtou z nabídky *Odečty*, spotřební číslo bytu lze zadat i přímo uživateli. Spotřeba na jednotlivé měřidlo se násobí příslušnými koeficienty (viz Měřidla tepla v seznamu prostor), používá se pro vyúčtování SPOTŘEBNÍ SLOŽKY nákladů na teplo.

#### **Vyhodnocení spotřeby pro vyúčtování tepla**

1.stanovení spotřebního čísla spotřebitele Spotřební číslo bytu se určí vzorcem:

 $S\check{c}$  spo = Ni x Kq x Kc x Kt x Kp x Ks x Ko

Kde Ni je odečtená spotřeba v dílcích za zúčtovací období.

Pozn.: spotřební číslo spotřebitele se *"načte"* do vyúčtování.

2.stanovení spotřebního čísla fakturačního měřidla

Spotřební číslo měřené části (objektů připojených na dané fakturační měřidlo, dál jen FM) je součtem spotřebních čísel všech bytů v měřené části (objektech daného FM)

Sč fm = S Sč spo

3. stanovení podílů nákladu na spotřebitele

Podíl spotřební složky nákladů na spotřebitele Nsp se určí rozdělením spotřební složky nákladů na vytápění v rámci FM ( Nfm\_s ) v poměru spotřebních čísel:

 $N$  sp = N fm s x Sč spo / Sč fm

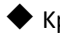

◆ Kp součinitel polohy místnosti

Vliv polohy místnosti, ve které je měřidlo instalováno se stanoví na základě znalosti stavební konstrukce a místa stavby, případně tepelného výpočtu budovy. Nejsou-li k dispozici příslušné podklady, lze použít hodnoty dle tabulky:

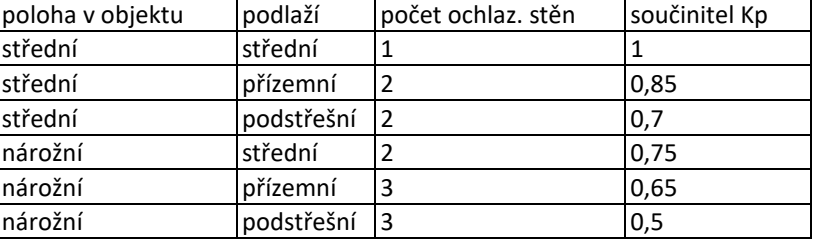

Ks součinitel světové strany

Pro stanovení světové strany se uvažuje orientace venkovní stěny, u nárožních místností stěna s oknem, případně s největším prosklením.

Pro stavby, u nichž byl proveden výpočet tepelných ztrát dle ČSN 060210/1976 lze použít pro severní stranu Ks  $= 0.95 - 1.0$ . Ostatní strany mají Ks = 1,0.

Pro stavby, u nichž byl proveden výpočet tepelných ztrát dle předcházejících ČSN lze použít hodnoty dle tabulky:

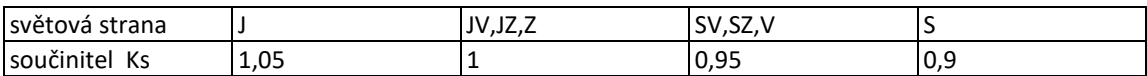

Ko korekční faktor firmy

Další korekční faktor daný výpočtovou metodikou odborné firmy. Odborná firma odečítá dílky na tzv. spořební stupnici, která již může zahrnovat Kq, případně Kc, předem určené pro dané otopné těleso. Při jednotné stupnici indikátorů je Ko = 1.

Význam jednotlivých koeficientů měřidla tepla:

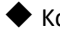

Kq *tepelný výkon tělesa*

Číselně se rovná tepelnému výkonu tělese v kW. Při náhradním způsobu výpočtu se může dosadit výhřevná plocha tělesa nebo počet článků.

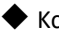

 Kc *připojení indikátoru na otopné těleso* Pro tělesa stejného provedení je Kc = 1.

 Kt *snížená výpočtová teplota místnosti* Pro teplotu místnosti v rozsahu 16 - 24 stupňů C je Kc = 1.

Pro ostatní teploty jsou hodnoty Kt:

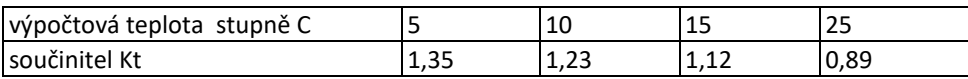

OEL – dle velikosti spotřeb odečtů ELEKTŘINY. Data se načtou z modulu odečty, spotřební číslo bytu lze zadat i přímo uživateli.

OSS – dle počtu osoboměsíců (viz. výše) a směrného čísla vody zadaného v prostorech (nabídka Pasporty/Seznam Prostor)– používá se pro vyúčtování studené vody. Nepožadujete-li u vyúčtování vody zahrnout směrná čísla, účtujte jen dle počtu Osob/Měsíců "OSM". Směrná čísla mají význam jen u zúčtovací jednotky (domu) v níž jsou různé kategorie prostor. Zadejte v nabídce: Pasporty/seznam prostor.

## <span id="page-6-0"></span>**2.4 Ostatní data pro vyúčtování**

- ➢ *Náklady.* **Náklady lze zadat ("ručně") i přímo do vyúčtování,** bez využití evidence nákladů (pak se již nenačítají z modulu Náklady)
- ➢ Budete-li účtovat některou ze služeb vyúčtovávat **podle počtu osob** v daném období, podle tzv. osob/měsíců, musí být správně vyplněni spolubydlící (!). **Pro výpočet počtu osobo/měsíců se jsou určující vyplněná data** počátku a konce užívání u uživatele a spolubydlících. Obojí lze ze služeb "odhlásit".
- ➢ Budete-li některou ze služeb vyúčtovávat podle **vlastnických podílů, popř. Komínových vývodů**, popř. budete pro vyúčtování vody používat **směrné číslo vody**, musí být správně vyplněny vlastnické podíly, popř. komíny, popř. sm.č. vody v pasportech prostor*.* **Upozornění**: tyto jednotky nemají historii. Pro potřebu změny v rámci zúčtovacího období (např. změna počtu komínů apod.) je nutné využít "uživatelsky definovanou jednotku", která historii má.
- ➢ Budete-li některou ze služeb vyúčtovávat **podle metrů**, musí být správně vyplněny metry v místnostech. **Upozornění**: v případě změny v rámci zúčtovacího období se bere do vyúčtování historie (správně by se mělo rozúčtovat zvlášť za období, kdy byla plocha stejná).
- ➢ Budete-li některou ze služeb vyúčtovávat podle **spotřeb poměrových měřidel v bytech** (voda, teplo, TUV), musí být správně vyplněny odečty na jednotlivých měřidlech a v daném vyúčtovávaném období musí být odečty nejméně dva, aby program mohl stanovit jejich odečtem spotřebu. **Spotřeby lze zadat i přímo do vyúčtování.** (ovšem až po načtení ostatních jednotek pro vyúčtování **Vyúčtování – Zpracování vyúčtování – Akce – 3…,** *opakované načtení by již zadané hodnoty vynulovalo!)*

**DOPORUČENÍ***:* před vlastním vyúčtováním se zkontrolujte zadání odečtů v nabídce *Hromadné odečty s výběrem za zúčtovací období* např. **sestavou: Spotřeba dle odečtů.** Odečty při nastěhování a odstěhování pak sestavou v nabídce **Předpisy – Uživatelé Sestavy – Sestavy – Kontrola odečtů nastěhování/odstěhování.**

# <span id="page-7-0"></span>**3 Postup při zpracování vyúčtování**

## <span id="page-7-1"></span>**3.1 Založení vyúčtování**

Vyúčtování založíte ve volbě **Vyúčtování – Parametry vyúčtování.**

Pro 1 zúčtovací období lze založit libovolný počet vyúčtování.

**Označení** a název by měly být jednoznačně identifikovatelné.

**Uzavřeno pro změny** – vyplněním se vyúčtování uzavře a nelze provádět změny. Lze opět otevřít.

Načítat platby – implicitně "NE", lze zvolit:

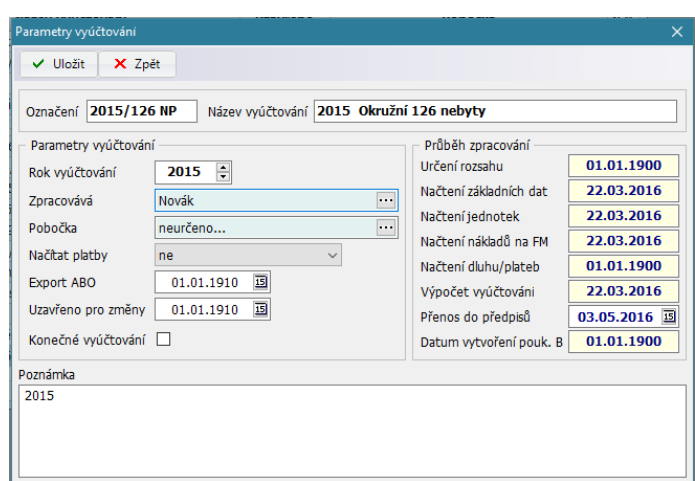

- Načítat platby za období předpisu načtou se platby na předpisy v zúčtovací období.
- Načítat platby za období plateb načtou se platby v zúčtovací období bez ohledu na období předpisu.

Konečné vyúčtování – takto se označí vyúčtování, které je považováno v zúčtovacím období za "hlavní" (např. pokud jsou vytvořeny kopie vyúčtování, jako konečná by měla být označena pouze jedna). Tento parametr nemusí být nastaven při zakládání vyúčtování, lze ho nastavit kdykoliv.

**Rok vyúčtování** – rok, za který je vyúčtování prováděno. Vyúčtování nemusí být vždy roční, označení je především informativní.

Při vytváření druhého a každého dalšího vyúčtování vám program nabídne zkopírování seznamu položek a parametrů vyúčtování z toho vyúčtování, **které je vybrané při použití volby Vložit**. Další dotaz je na zkopírování seznamu fakturačních míst (FM). ANO potvrďte, pokud se FM neměnila.

V pravé části se zobrazuje postup, jak vyúčtování proběhlo.

## <span id="page-7-2"></span>**3.2 Zpracování vyúčtování**

Vlastní vyúčtování se provede v nabídce **Vyúčtování – Zpracování vyúčtování**.

Pokud jste se založením vyúčtování již nezkopírovali seznam služeb z předcházejícího vyúčtování, zadejte nejdříve pomocí volby **Vložit** seznam služeb pro vyúčtování. Pro každou službu se zároveň určí zúčtovací období. Zařadit lze kterékoliv položky –

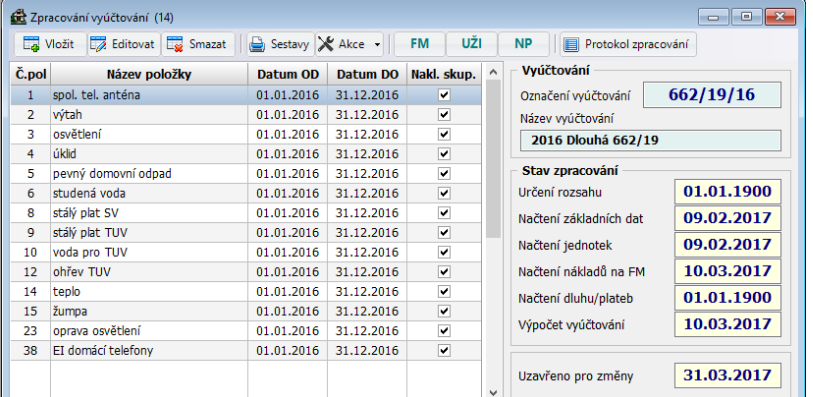

služby se zvoleným obdobím. Pokud máte zkopírovány položky z předcházejícího vyúčtování, pomocí **Akce – Hromadná změna období** nastavte požadované období pro všechny položky. Toto období lze u jednotlivých položek nastavit i individuálně.

V nabídce Parametry vyúčtování jsou 3 tlačítka: **[FM]**- fakturační místa, **[UŽI]** – uživatelé načtení na základě FM a **[NP]** – seznam neobsazených prostor. Vyplní se automaticky po načtení dat. Vpravo je uveden seznam jednotlivých kroků s datem, kdy byly provedeny. Pro přehlednost se např. v případě jekéhokoliv zásahu (opravy, načtení výsledků, změny nákladů atd...) ruší stav "Výpočet vyúčtování" - pokud byl proveden a je tak zřejmé, že je výpočet nutno provést znovu tak, aby se provedl přepočet vyúčtování. Po provedení příslušného kroku se nadpis přeškrtne a doplní se datum. Pokud je vyplněno datum uzavření, pak nelze žádné změny

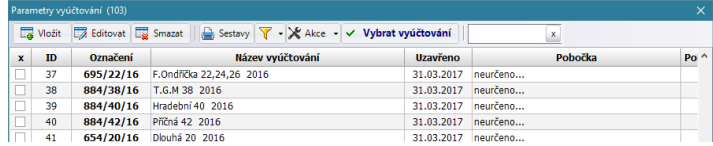

provádět. Datum uzavření se nastavuje ve volbě Vyúčtování – Parametry vyúčtování.

Změnu vybraného vyúčtování provedete v nabídce **Akce – Výběr vyúčtování**.

Po stisku tlačítka NP: na horní liště formuláře Parametry vyúčtování se zobrazí seznam NEOBSAZENÝCH PROSTOR, přiřazených k požadovanému fakturačnímu místu (Zobrazí se po 2- > Načtení základních dat v nabídce Vyúčtování /Parametry vyúčtování/ Akce/). Tyto prostory neměly po celou dobu zúčtovacího období uživatele. Jednotky pro vyúčtovaní zde zobrazené mají význam jen pro způsob vyúčtování se ztrátami na neobsazené prostory, kdy vzniká vlastníkovi ztráta (např. při vyúčtování tepla dme m2 vytápěné plochy se ztrátami). U způsobu vyúčtování beze ztrát nemá tento seznam neobsazených prostor význam.

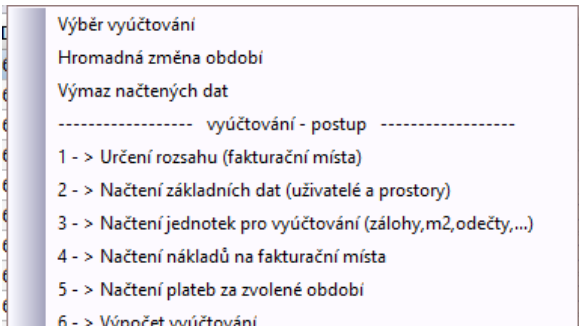

Vlastní výpočet se provede postupným prováděním jednotlivých akcí ve volbě **Vyúčtování – Zpracování vyúčtování**, kde je přesně uvedeno pořadí jednotlivých kroků.

## <span id="page-8-0"></span>**3.3 Krok 1 - Určení rozsahu (fakturační místa)**

Volba: **Vyúčtování – Zpracování vyúčtování – Akce – Určení rozsahu (fakturační místa)**

Volba je určena pro přiřazení FM k vyúčtování neboli určení, pro která fakturační místa se bude vyúčtování provádět. Pro usnadnění výběru FM míst použijte filtr, kde můžete zúžit výběr nabízených FM např. dle střediska, majitele, zúčtovacího okruhu, domu , …)

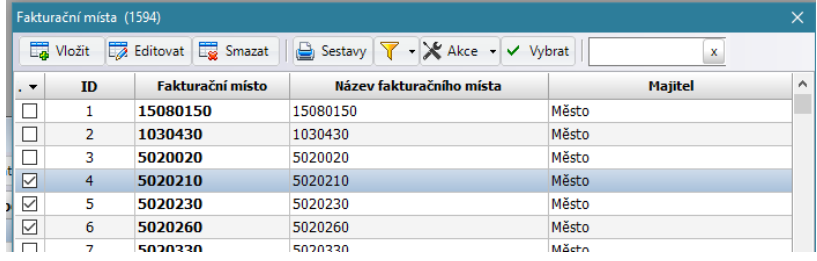

Do vyúčtování je možné načíst FM dle požadavků na vyúčtování, tak lze provést vyúčtování např. po domech, majitelích nebo celé databáze najednou.

Fakturační místa ke službě se zobrazí stisknutím tlačítka [FM].

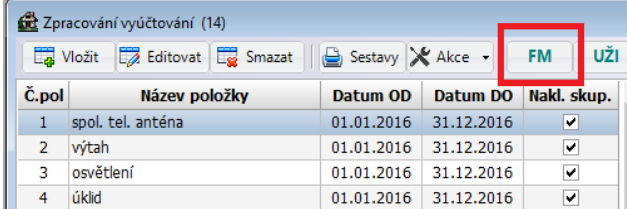

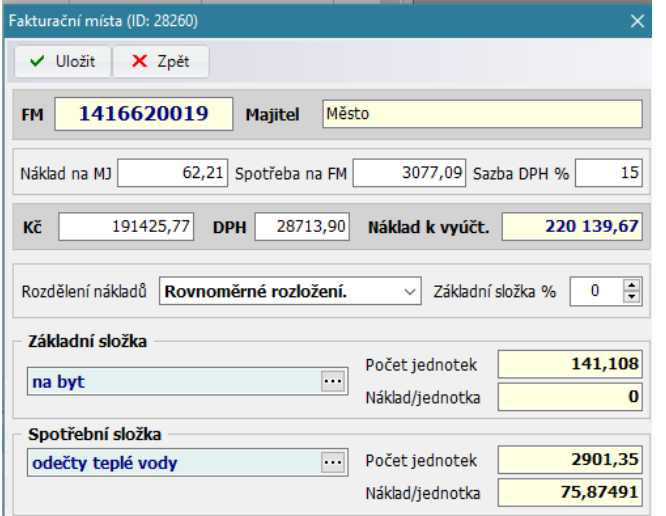

Zároveň se zde může upravit předdefinovaný způsob rozúčtování základní a spotřební složky nákladů (po přetáhnutí z definovaných Fakturačních míst).

# <span id="page-9-0"></span>**3.4 Krok 2 – Načtení základních dat (uživatelé a prostory)**

Volba: **Vyúčtování – Zpracování vyúčtování – Akce – Načtení základních dat (uživatelé a prostory)**

Volba načte na základě data užívání a přiřazení prostorů ke zvoleným fakturačním místům uživatele a prostory do vyúčtování (zkontrolujte načtená data v nabídce Vyúčtování/Vyúčtování uživatelům). Tuto nabídku (na rozdíl od ostatních) lze opakovat jen po výmazu načtených dat (Akce – Výmaz načtených dat).

**POZNÁMKA (!):** pro načtení uživatelů do vyúčtování je rozhodující datum v položce **Prostor užíván od – do** (nabídka Nájem – Uživatelé prostor), který musí patřit do intervalu datum od – datum do v položkách vyúčtování. Pro příslušnou službu se načítají do vyúčtování ti nájemníci těch prostor, které jsou přiřazeny k vybranému fakturačnímu místu. Předpisy po datu odstěhování, které nejsou v zúčtovacím období se musí zúčtovat jiným způsobem (vrácení platby).

## <span id="page-9-1"></span>**3.5 Krok 3 – Načtení jednotek pro vyúčtování (zálohy, m2, odečty, …)**

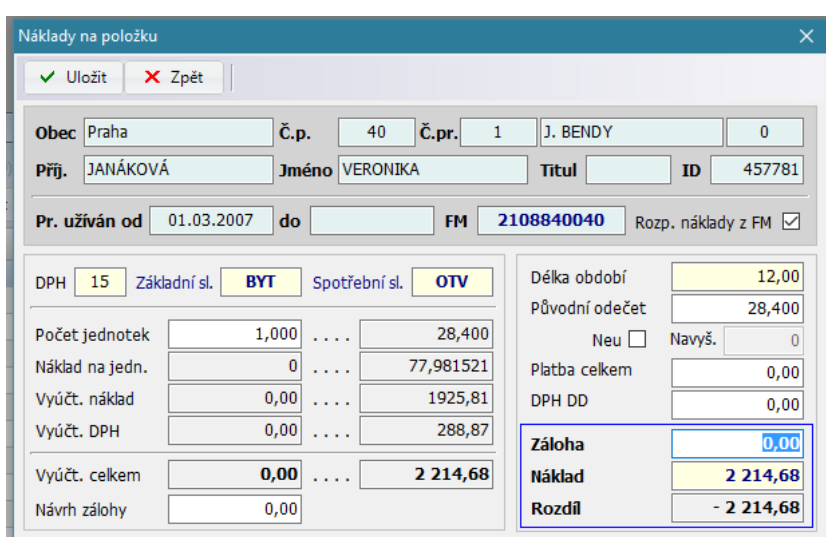

Volba: **Vyúčtování – Zpracování vyúčtování – Akce – Načtení jednotek pro vyúčtování (zálohy, m2, odečty, …)**

volbu lze v případě potřeby opakovat.

Volba načítá do vyúčtování zálohy (platby) a zvolené jednotky pro vyúčtování (m2, osoby, odečty, vlastnické podíl, atd…). Tuto volbu lze v případě potřeby opakovat (z k o n t r o l u j t e načtená data v nabídce Vyúčtování *–* Vyúčtování uživatelům nebo pro jednotlivé služby stiskem tlačítka [UŽI]). Tato volba načte k uživatelům jednotky pro vyúčtování (počet osob měsíců, m2 plochy, spotřeby z odečtů a podobně, v závislosti na zvoleném způsobu vyúčtování). Zároveň se doplní zálohy za vybrané služby a dobu užívání. Tuto

## <span id="page-10-0"></span>**3.6 Krok 4 – Načtení nákladů na fakturační místa**

Volba: **Vyúčtování – Zpracování vyúčtování – Akce – Načtení nákladů na fakturační místa**

Volba načte náklady, zadané ve volbě **Náklady – Došlé faktury** (sestavy zadaných nákladů najdete ve volbě **Náklady – Seznam nákladů**)

Nepoužíváte-li modul Náklady, zadávají se náklady na vybraná fakturační místa do položky "Kč" a "DPH" v nabídce **Vyúčtování - Zpracování vyúčtování – [FM].**

V detailu FM se po výpočtu vyúčtování *(Akce.. 6..)* zobrazí počet jednotek na FM a náklady na jednotku základní a spotřební složky.

Načtené náklady z k o n t r o l u j t e v nabídce **Vyúčtování – Zpracování vyúčtování - tlačítko [FM]** pro příslušnou službu.

U služeb, u kterých nepoužíváte rozúčtování podle obou složek, tj. podle základní a spotřební, se vyplní jen část pro rozúčtování podle Základní složky. Zadaný způsob u spotřební složky v tomto případě není rozhodující a položka Základní složka% bude "100". (Při rozúčtování jen podle Spotřební složky bude Základní složka% "0".)

V případě volby způsobu vyúčtování závislém na době období (na byt, dle m2 ploch, dle počtu komínů, dle vlastnického podílu, …) je důležité určení rozdělení nákladů na jednotlivé měsíce. U většiny služeb se jedná o "rovnoměrné rozložení" tj. závislost na době užívání v zúčtovacím období je rovnoměrná (pro každý měsíc jedna dvanáctina). Jiné to bude ale např. u rozúčtování tepla, kdy je závislost rozdělení nákladů na době užívání nerovnoměrná. Zde zvolíme rozdělení nákladů v období "po dnech". Vlastní rozdělení zadáte v nabídce **Náklady – Rozložení nákladů v období**.

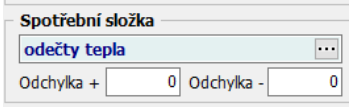

Proměnná ODCHYLKA se v detailu fakturačního místa (**tlačítko [FM]**) objeví v případě vyúčtování spotřební složky dle odečtů tepla. Hodnota je podle vyhlášky Vyhlášky č. 269/2015 Sb. implicitně nastavena na hodnotu +100 – 20 % (liší-li se průměrná hodnota nákladu na vytápění připadajícího na 1 m2

vytápěné plochy více než tato hranice, hodnota náměru se přepočte na tuto hranici a zbytek nákladů se rozpočítá v poměru náměrů ostatním uživatelům, kteří nejsou v této odchylce). Uživatelsky však lze tuto hranici korekcí měnit.

## <span id="page-11-0"></span>**3.7 Individuální úpravy**

V tomto kroku se provádí případné výjimky, vyřazení z vyúčtování, individuální úpravy, doplnění přímých nákladů atd.

Ve **Vyúčtování - Zpracování vyúčtování** vyberte službu, pro kterou se má provést úprava a stiskněte tlačítko **[UŽI]** -> Náklady jednotlivých Uživatelů pro danou službu.

#### o **Zadávání/opravy jednotek základní/spotřební složky v nabídce [UŽI]**

Přes opravu lze zadat/opravit jednotky (údaj Počet jednotek základní/spotřební složky. Lze tak např. nastavit jiné počty osob pro vybranou službu, .<br>Náklady na položku ×.

zadat spotřeby bez odečtů, apod ... Odečty SV, TUV a TEPLA se zadávají

ručně do položky "Původní odečet".

POZOR: OPAKOVANÝM NAČTENÍM JEDNOTEK SE PŘÍPADNÉ "RUČNÍ

ZMĚNY" V JEDNOTKÁCH ZRUŠÍ NA PŮVODNÍ STAV! Poznámka: V nabídce Sestavy jsou

základní kontrolní sestavy pro vyúčtování dané služby-položky.

 $U$  Uložit X Zpět Obec Praha Č.n.  $40$ Č.pr.  $\overline{1}$ J. BENDY  $\overline{0}$ Příj. JANÁKOVÁ **Jméno VERONIKA Titul**  $ID$ 457780 Pr. užíván od 01.03.2007 8840400 do **FM** Rozp. náklady z FM ⊠ Délka období 12.00 DPH 15 Základní sl. **BYT** Spotřební sl.  $\overline{OSV}$ Původní odečet 43,600 Počet jednotek 1.000  $\ddotsc$ 43.600 Neu $\Box$ Navvš.  $\theta$ 77,966312 Náklad na jedn.  $\overline{0}$  $\mathbf{1}$ Platba celkem  $0.00$ 2954,86 Vvúčt, náklad  $0,00$ DPH DD  $\ldots$  $0.00$ Vyúčt. DPH  $0,00$  $\mathbb{R}^2$  . 444,47 **Záloha** 5220.00 Vyúčt. celkem  $0,00$  ... 3 399,33 **Náklad** 3 399,33 **Rozdíl** 1820,67  $0,00$ Návrh zálohy

Sestavy Opis nákladů na službu a Ztráty na FM jsou základní kontrolní

sestavy, které je nutno po provedení výpočtu pro danou službu zkontrolovat. Např. u vyúčtování beze ztrát nesmí vzniknout žádné ztráty z vyúčtování. Pokud ano, znamená to chybně zadaná data (např. u všech uživatelů nastaveno "nerozúčtovat", nulový počet jednotek a podobně ...)

#### o **Zadávání přímých nákladů**

Přímý náklad se použije také pro případ ručního zadání výsledku externího Rozp. náklady z FM √ vyúčtování (nepoužije-li se hromadné načtení). V takovém případě se náklady na

fakturační místo rozúčtují jen na ostatní uživatele a nájemník, či nájemníci, kteří budou takto vyjmuti z vyúčtování budou mít připsán celý náklad uvedený u nich v položce vyúčtovávaný náklad. Tento princip umožňuje řešit většinu možných výjimek a nestandardních situací pro vyúčtování.

Postup: v nabídce **[UŽI]** vyberte uživatele bytu, zrušte zatržení u "Rozpočítat náklady z fakturačních míst" a zadejte individuální náklad do položky Vyúčt. náklad.

#### o **Načtení přímých nákladů z evidence nákladů**

Volba **UŽI/Akce – Načtení přímých nákladů z evidence nákladů** načte z evidence nákladů náklady zadané přímo na uživatele a označené parametrem VY (vyúčtování). Parametr "Rozp. náklady z FM" se nastaví po načtení automaticky na "NE".

#### o **Nastavení penalizace u neumožněných odečtů**

Nastavení výše penalizace u neumožněných odečtů: v případě neumožněného odečtu (Tlačítko NEU je zaškrtnuté) program dopočítá "náměr" ve výši průměru náměrů na součet jednotek

12,00 Délka období Původní odečet  $45,3$ Neu  $\vee$ Navyš. 2

základní složky. U neumožněného odečtu lze zadat penalizaci násobkem navýšení.

#### o **Načtení externě zpracovaného vyúčtování**

V nabídce **Zpracování vyúčtování – [UŽI] - Akce/Načtení dat … (RONIKA, TECHEM, VITTERA, …)** lze rovněž načíst externě zpracované vyúčtování.

Pro firmy RONIKA, TECHEM, VITTERA, … je v nabídce Akce samostatná volba pro načtení souboru s výsledky (před tím se dané firmě pošlou ze Seznamu uživatelů – Akce - Export nájemníků do CSV resp. Export nájemníků do DBF, tak aby byla jednoznačná identifikace)

Pro ostatní firmy je určeno univerzální rozhraní, kdy se firmě nejdříve exportují data pro danou službu nabídkou **Zpracování vyúčtování – [UŽI] – Akce - Předání dat pro externí vyúčtování** a po doplnění dat se výsledky pro příslušnou službu načtou nabídkou **Akce – načtení dat z externího vyúčtování**.

## <span id="page-12-0"></span>**3.8 Krok 5 – Načtení plateb za zvolené období**

Volba: **Vyúčtování – Zpracování vyúčtování – Akce – Načtení plateb za zvolené období**

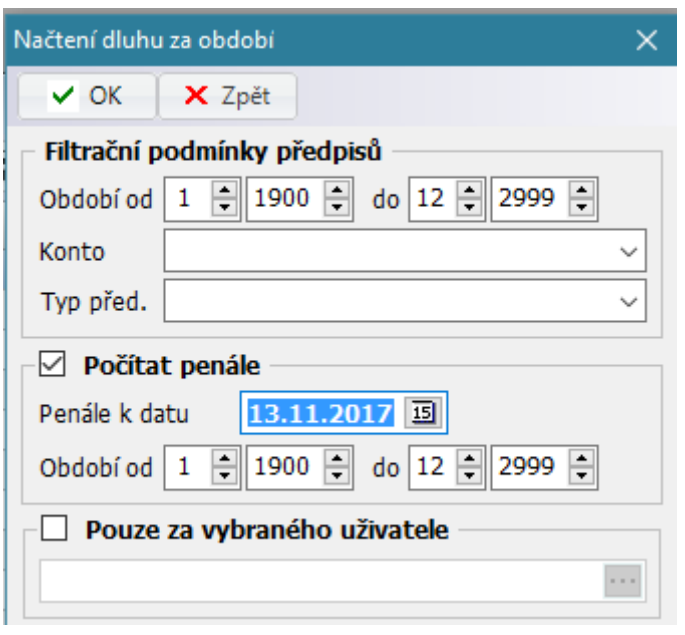

Zároveň se objeví spuštěním této nabídky možnost načtení penále ke zvolenému datu! Z k o n t r o l u j t e načtená data v nabídce

Vyúčtování - Vyúčtování uživatelům v položce Dluh z předpisů. Dluh načtěte těsně před dokončením vyúčtování.

Akce načte dluh/přeplatek za zvolené období. Pokud je zvoleno načtení plateb, pak se objeví i tato možnost. Při načítání dluhů je možné načíst i poplatek z prodlení/penále ke zvolenému datu.

Samotné platby se načítají dle nastavení ve vyúčtování (nastavíte ve volbě **Vyúčtování – Parametry vyúčtování**): Načítat platby – ne, dle období předpisu, dle období plateb

V případě, že zvolíte parametr "**dle období předpisu**", do vyúčtování se načtou platby na přepisy v zúčtovacím období.

Pokud nastavíte volbu "**dle období plateb**", načtou se platby uskutečněné v zúčtovacím období bez ohledu na období předpisu.

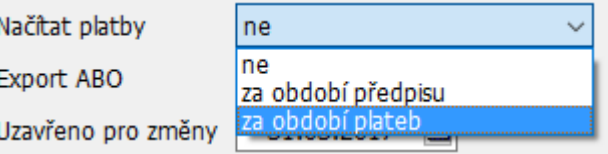

## <span id="page-12-1"></span>**3.9 Krok 6 – Výpočet vyúčtování**

Volba: **Vyúčtování – Zpracování vyúčtování – Akce – Výpočet vyúčtování**

Volba provede výpočet vyúčtování.

POZOR! Výpočet je nutno spustit vždy po provedení jakýchkoliv změn ve vyúčtování!

## <span id="page-12-2"></span>**3.10 Zadání ostatních nákladů**

Ve vyúčtování uživatelům jsou k dispozici další položky charakteru "dluhu": kauce a ostatní náklad.

Tyto dodatečné položky se využijí pro náklady, které se zpět nepředepisují uživatelům v předpisech jako výsledek

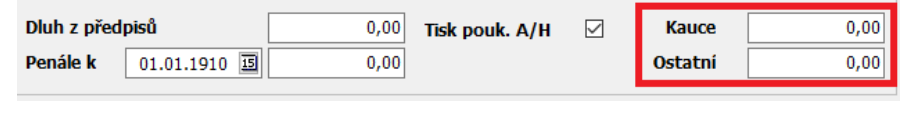

vyúčtování. Při přenosu výsledku vyúčtování do předpisů se tedy zpět přenese čistý výsledek zúčtování, tedy obdobně jako bez dluhu (ten už v předpisech je), tak bez penále (obdobně jako dluh je k dispozici v předpisech) tak i bez těchto dalších položek (kauce, ostatní - vedlejší náklady). Upozornění: náklady, které mají charakter nákladu a mají být zahrnuty do čistého výsledku vyúčtování, se musí zúčtovat přes Položku vyúčtování v nabídce Vyúčtování/Parametry vyúčtování.

## <span id="page-13-0"></span>**4 Výstupy z vyúčtování**

## <span id="page-13-1"></span>**4.1 Kontrolní sestavy**

Při všech činnostech při vyúčtování se zaznamenávají do protokolu o vyúčtování provedené činnosti a "nestandardní" stavy.

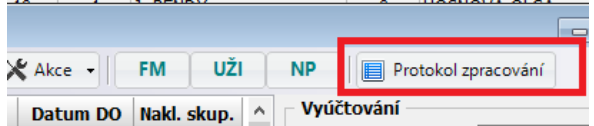

Upozornění z vyúčtování, zaznamenávající veškeré činnosti a chyby lze vypsat v nabídce Vyúčtování – Zpracování vyúčtování i v nabídce Vyúčtování – Vyúčtování uživatelům pomocí tlačítka **Protokol** 

**zpracování** nebo také v nabídce **Servis – Seznam akcí vyúčtování (log)** po výběru příslušného vyúčtování)

Zpracování výsledku, kontrolní sestavy a přenos do předpisů se provádí v nabídce: **Vyúčtování – Vyúčtování uživatelům**.

Po provedení výpočtu je nutné provést kontrolu načtených záloh a rozúčtovaných nákladů výpisem těchto doporučených sestav (při načtení jednotek se zobrazí případné rozdíly):

**Rozúčtované náklady celkem** – volba Vyúčtování uživatelům – **Sestavy - Rozúčtované náklady – Zálohynáklady + ztráty za vyúčtování CELKEM** – základní kontrolní sestava

V případě, že nesouhlasí načtené zálohy je příčina buď v chybně zadaných fakturačních místech nebo nebyly odečteny "předpisy po datu odstěhování" u uživatelů, kteří již nejsou zahrnuti do vyúčtování, ale mají ještě v období předpis (příklad: odstěhovaný 31.12.2015 a má předpis ještě nepřeúčtovaný za 1/2016).

Pro kontrolu nákladů jsou zobrazeny jak náklady na FM tak rozúčtované náklady.

Chybou zaokrouhlení budou tyto náklady vždy různé o zaokrouhlení. V případě většího rozdílu jde o chybu zadání nebo ztráty z rozúčtování nákladů dle ztrát (ztráty z neobsazených prostor po celou dobu zúčtovacího období).

**Opis nákladů na službu** a **Ztráty na FM** – volba **Vyúčtování - Zpracování vyúčtování - [UŽI] – Sestavy**. V případě vyúčtování beze ztrát, nesmí vzniknout žádné ztráty (mimo zaokrouhlení)

## <span id="page-14-0"></span>**4.2 Oznámení o vyúčtování**

Volba **Vyúčtování - Vyúčtování uživatelům – Sestavy – Oznámení o vyúčtování.**

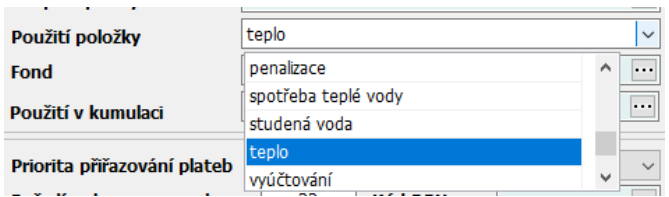

Ve volbě **Číselníky – Pro předpisy – Položky předpisu** zadejte použití položky pro položky spotřeb, zajistíte tak zobrazení údajů dle vyhlášky 269/2015 Sb.

Ve volbě **Číselníky- Ostatní – Doplňkové texty pro vyúčtování** zadejte doprovodný text k vyúčtování. Text lze zadat variabilně pro různé kombinace výsledku vyúčtování, které mohou nastat.

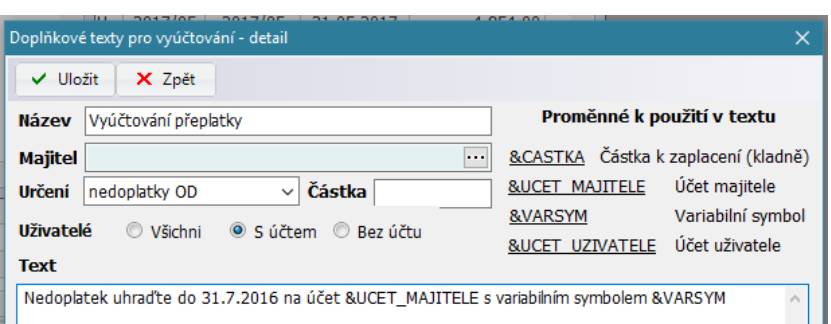

## <span id="page-14-1"></span>**4.3 Odeslání přeplatku poukázkou B**

Volba **Vyúčtování – Vyúčtování uživatelům – Akce – Vytvoření poukázek B**

Přeplatky lze poslat na poštu souborem pro poukázky B (pošta poukázky vytiskne). Tisk se provede pro ty

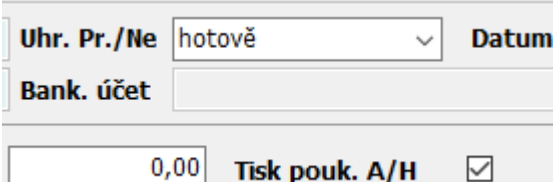

#### **Parametry pro šifrování programem Crypta:**

Pořadové číslo VDS - pořadové číslo souboru který je zaslán podavatelem v rámci jednoho dne (max. 99 ) Zpráva příjemci - text na poukázkách B Adresát - parametr programu CRYPTA Uživatel- parametr programu CRYPTA - přihlašovací jméno Heslo- parametr programu CRYPTA - heslo e-mail- parametr programu CRYPTA - mailová adresa pro zaslání souborů

#### <span id="page-14-2"></span>**4.4 Odeslání přeplatku převodním příkazem**

Volba **Vyúčtování – Vyúčtování uživatelům – Akce – Elektronický platební příkaz**

Podporované formáty jsou: IKM, ABO, MultiCash

uživatele s přeplatkem, kteří mají označen parametr Tisk. Pouk. A/H =ANO a druh úhrady = "hotově" Nastavení parametrů a sazeb pro poukázky B se provede v nabídce **Číselníky – Pro poštu – Smlouvy Poukázky B**.

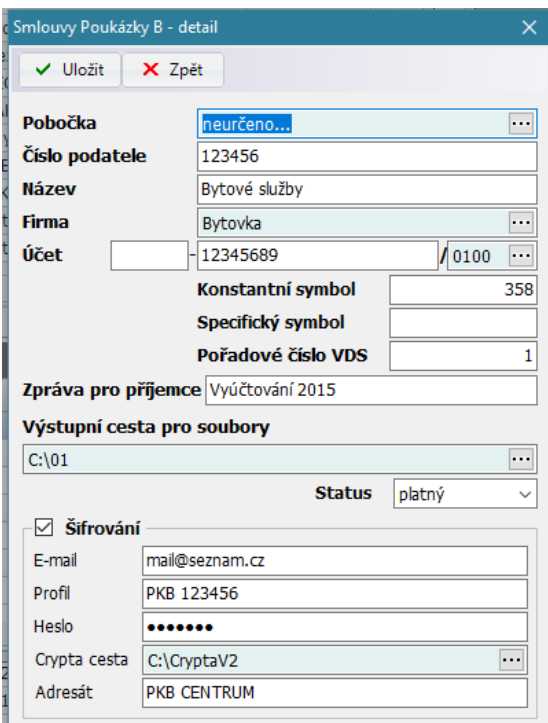

## <span id="page-15-0"></span>**4.5 Přesun výsledku do předpisů**

Po skončení reklamací je nutné výsledek vyúčtování přesunout do předpisů volbou **Vyúčtování - Vyúčtování uživatelům - Akce - přesun výsledku do přepisů**. Přenáší se čistý výsledek vyúčtování, tzn. bez dluhu, penále, kauce a jiného nákladu doplněného v detailu uživatele vyúčtování (viz výše). Při přesunu do předpisů lze zaškrtnutím parametru "Zápočet dle období" provést zápočet načteného dluhu a penálu vůči výsledku vyúčtování.

Šablony nředniců – detail

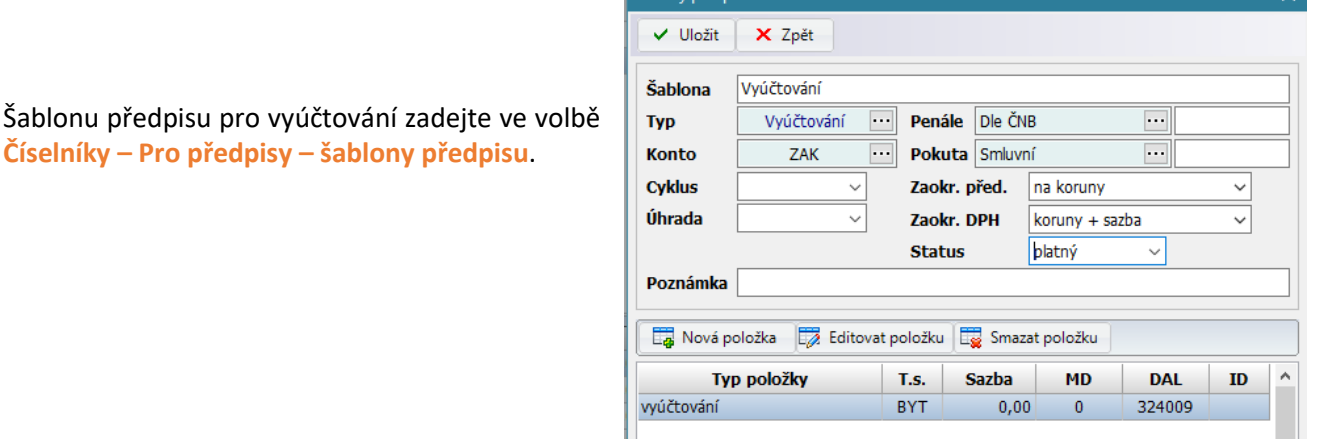

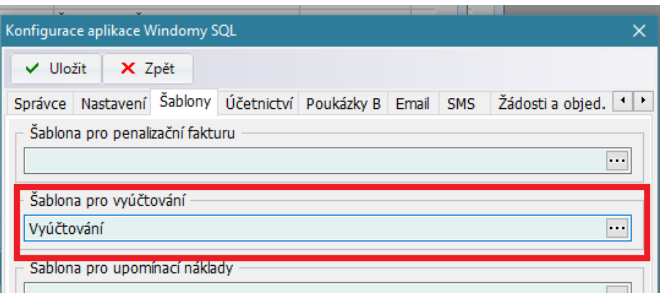

Použití šablony nastavte ve volbě **Servis – Konfigurace aplikace – Šablony – Šablona pro vyúčtování**.

#### <span id="page-15-1"></span>**4.6 Odúčtování záloh při přenosu výsledku vyúčtování do předpisů**

**Od doby platnosti nového OZ je v soudní praxi při vymáhání pohledávek vyžadováno "odúčtování záloh" po provedeném vyúčtování.** Pohledávku pak již netvoří **nezaplacené, již vyúčtováné zálohy** (nezaplacené nájemné a poplatky samozřejmě ano), ale jen výsledek vyúčtování.

Principem je tedy to, že se ke dni převodu uhradí dosud nezaplacené (resp. přeplacené) zálohy na služby za období vyúčtování. Tím se zaplatí (doplatí) za období vyúčtování všechny zálohy, které jsou ve vyúčtování. To co se použilo na toto zaplacení se pak přičte k výsledku vyúčtování. **Celkový výsledek konta je zcela stejný jako u původního přenosu "proti předpisům", kdy se odúčtování neprovádělo.**

#### **Postup pro odúčtování záloh**

1. **Číselníky – Pro předpisy – šablony předpisu**

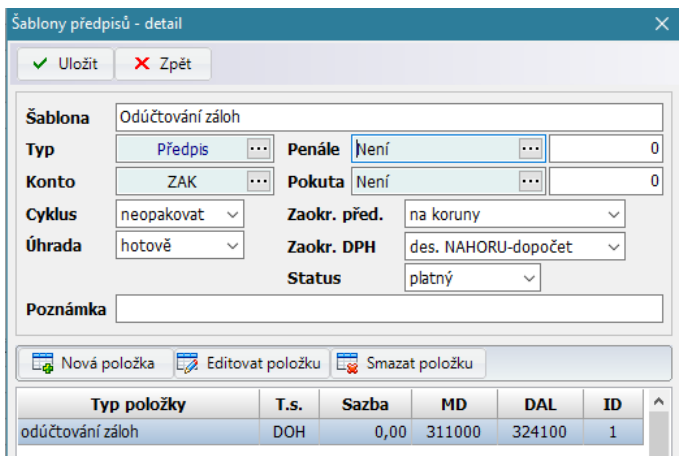

Zadejte šablonu pro Odúčtování záloh

2. **Servis – Konfigurace aplikace – Šablony – Šablona pro odúčtování záloh**

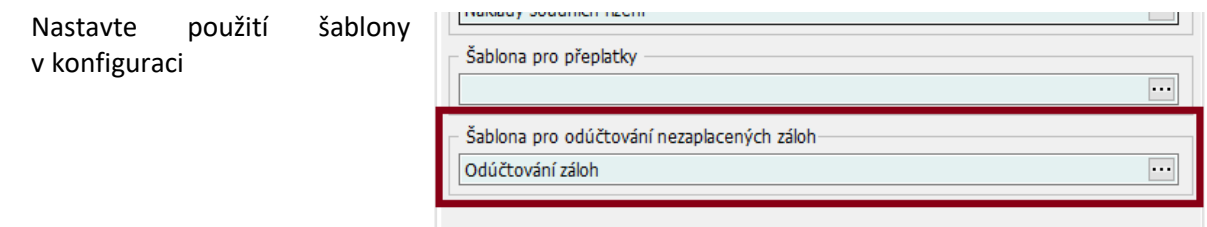

3. **Vyúčtování – Vyúčtování uživatelům – Akce – Přesun výsledků do předpisů**

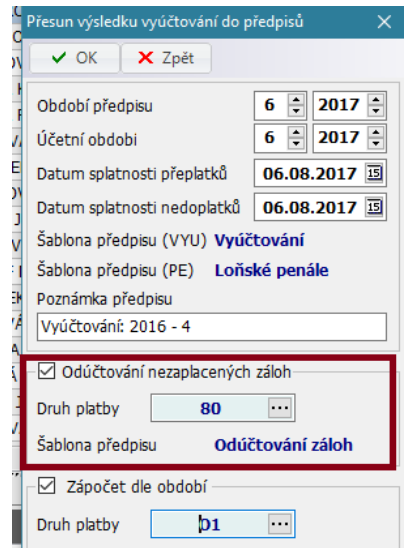

Zvolte "Odúčtování Nezaplacených záloh"

## **Příklad :**

Uživatel má jeden nezaplacený předpis, ve výši 3524 Kč, z toho je 2481 Kč dluh na zálohách.

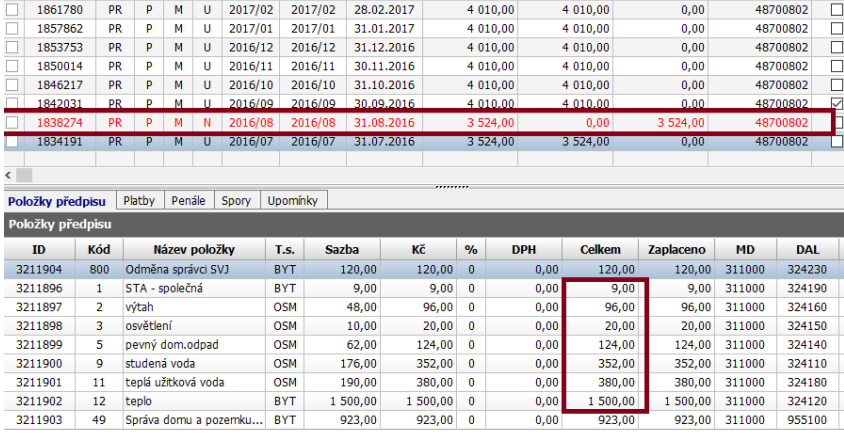

 $\begin{array}{c|cc}\n & 380,00 & 0 \\
\hline\n1 & 500,00 & 0 \\
\hline\n923,00 & 0\n\end{array}$ 

 $190,00$ <br>1 500,00

 $923,00$ 

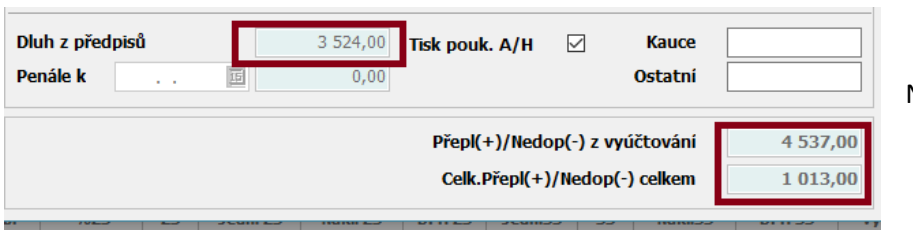

Načteno do vyúčtování

 $0,00$ 

 $0,00$ <br>0,00

 $\overline{0}$  or

 $380,00$ <br>1 500,00

923.00

923,00 311000

955100

Výsledek napojení po přesunu vyúčtování s odúčtováním záloh a zápočtem:

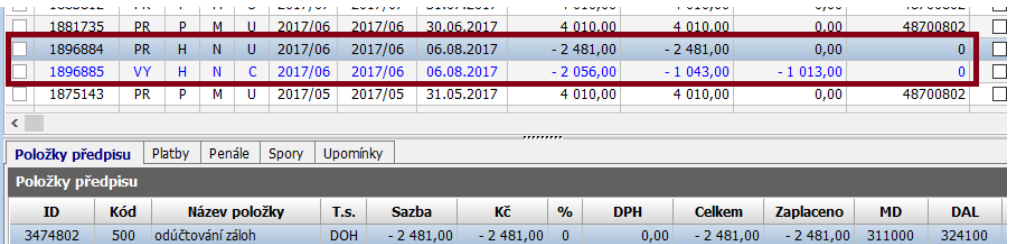

Na položce "Odúčtování záloh" budou odúčtované zálohy ve výši 2481 Kč, započtené s načteným dluhem ze záloh.

Na položku vyúčtování zbývá -4537 Kč (výsledek vyúčtování) minus -2481 Kč (odúčtované zálohy), tedy -2056 Kč (zbývající přeplatek). Na ten je platbou napojeno -1043 Kč (zbývající dluh z nájemného/FO). Zbývá tedy odeslat přeplatek 1013 Kč.

## <span id="page-17-0"></span>**4.7 Vytvoření plateb na poukázky B**

Volba **Vyúčtování – Vyúčtování uživatelům – Akce – Vytvoření plateb na poukázky B …** Volba vytvoří platby na vystavené poukázky B.

## <span id="page-17-1"></span>**4.8 Vytvoření plateb za výběr**

Volba **Vyúčtování – Vyúčtování uživatelům – Akce – Vytvoření plateb za výběr …** Volba vytvoří platby za vybraná vyúčtování (dle nastaveného filtru)